# Sistema de los Comités de Ética (SICOE)

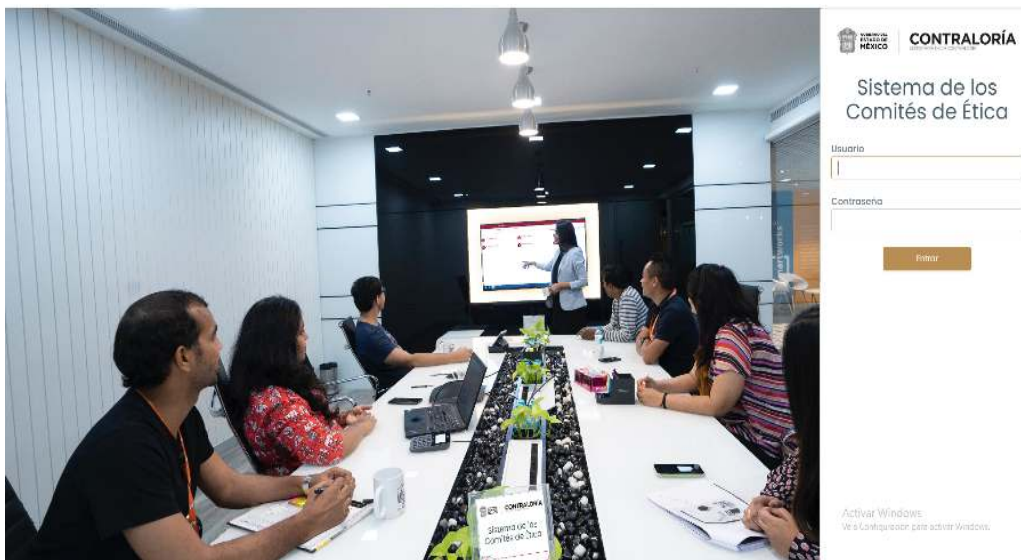

Secretaría de la Contraloría

- Unidad de Prevención de la Corrupción
	- Subdirección de Ética

Sistema de los Comités de Ética

Es el Sistema que, con la finalidad de promover la ética <sup>e</sup> integridad <sup>a</sup> través de los Comités de Ética, permite queingreses <sup>a</sup> realizar las siguientes actividades <sup>y</sup> evaluaciones:

1) Evaluación diagnóstica del código de conducta y reglas de integridad.

2)Evaluación al funcionamiento de los comités de ética.

3)Elección del servidor público que fomenta una cultura ética.

4)Elección de los integrantes del comité de ética: elegir a las personas que integrarán tu Comité de Ética.

Las tres primeras, forman parte del Programa Anual de Trabajo de tu Comité de Ética <sup>y</sup> la última, permite laintegración democrática del mismo.

# ¿Qué es el Sistema de los Comités de Ética?

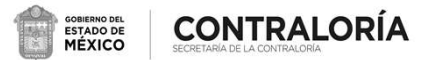

# Cuestiones para considerar

1) Es importante que contestes estas evaluaciones <sup>y</sup> actividades conresponsabilidad <sup>y</sup> honestidad.

2) Una vez guardada tu evaluación <sup>o</sup> registrado tu voto, aparecerá en tu pantalla que tu respuesta fue guardada, este mensaje no podrás verlo nuevamente.

3) Cuando concluyas una actividad <sup>o</sup> evaluación, no podrás responderla nuevamente.

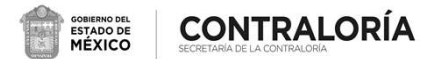

# ¿Cómo ingresar al Sistema de los Comités de Ética?

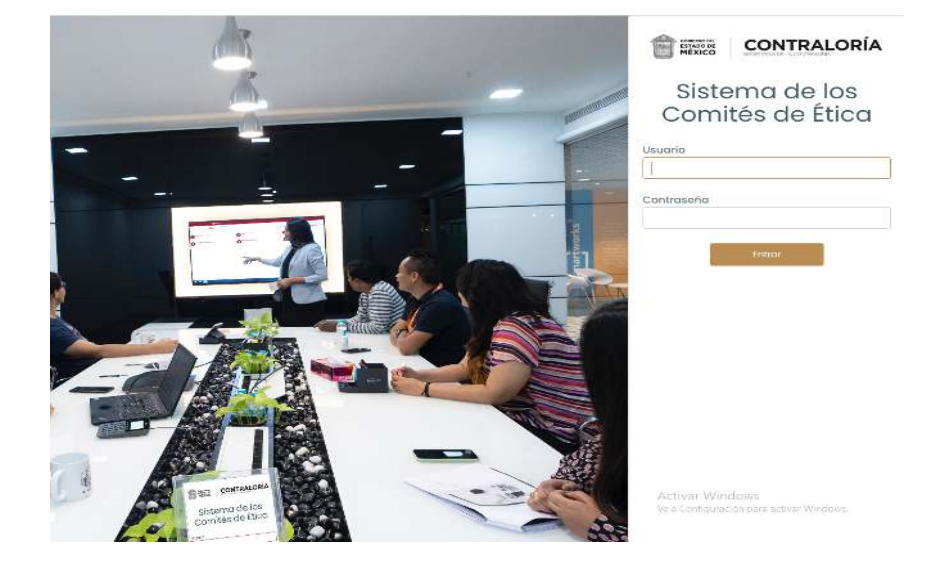

Los pasos para ingresar al Sistema de los Comités de Ética son los siguientes:

1) Ingresa desde cualquier buscador en:

https://www.secogem.gob.mx/sicoe/

2) Digita tu clave de servidor público y da clic en entrar.

# ¿Cómo ingresar al Sistema de los Comités de Ética?

3) Verifica que tus datos sean correctos <sup>y</sup> da clic en confirmar (de noser correctos, da clic en salir <sup>y</sup> comunícate con tu Comité de Ética)

\*En caso de que le aparezcan al menos dos adscripciones <sup>y</sup> se pueda desplegar en el apartado (Dependencia – Unidad Administrativa) un listado; Elegir la Dependencia <sup>o</sup>Unidad en la cual actualmente labora.

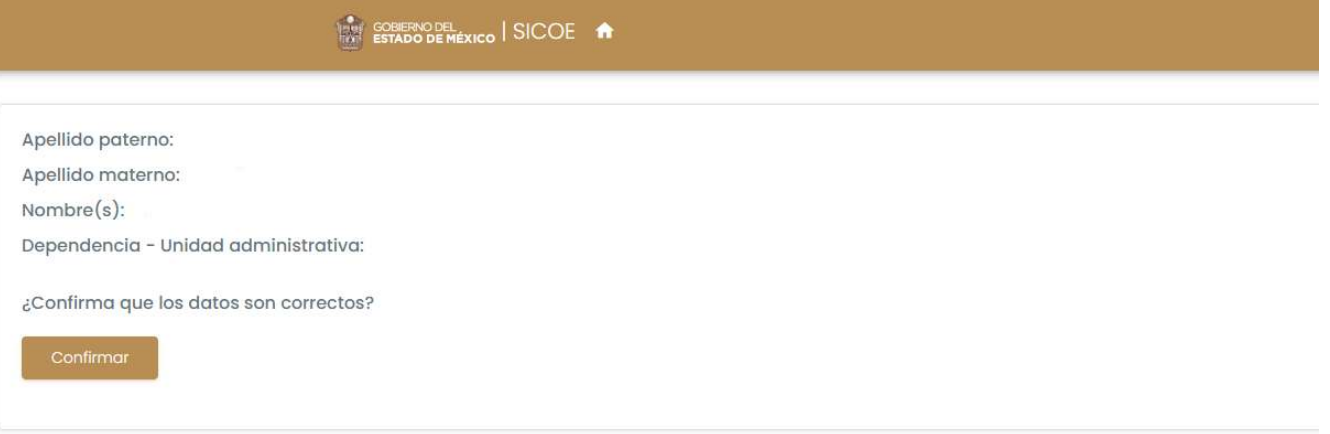

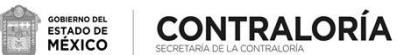

# ¿Cómo ingresar al Sistema de los Comités de Ética?

### 4) Selecciona la actividad que deseas realizar

ı

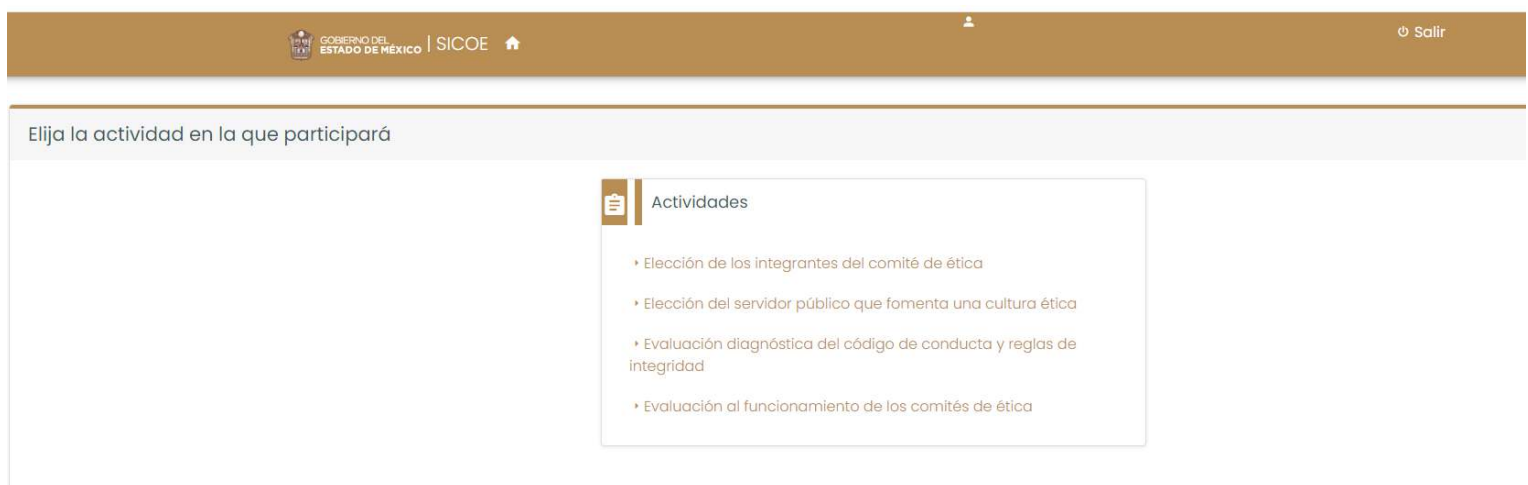

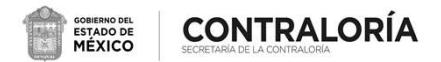

### Evaluación diagnóstica del Código de Conducta y Reglas de Integridad

Objetivo: determinar el nivel de conocimiento <sup>y</sup> difusión del Códigode Ética, Código de Conducta <sup>y</sup>Reglas de Integridad.

1. Al seleccionar la opción "Evaluación diagnóstica del Códigode de Conducta y Reglas<br>Integridad", aparecerá en tu Integridad", aparecerá pantalla el cuestionario respectivo, cuando termines de contestarlo, selecciona "Guardar"

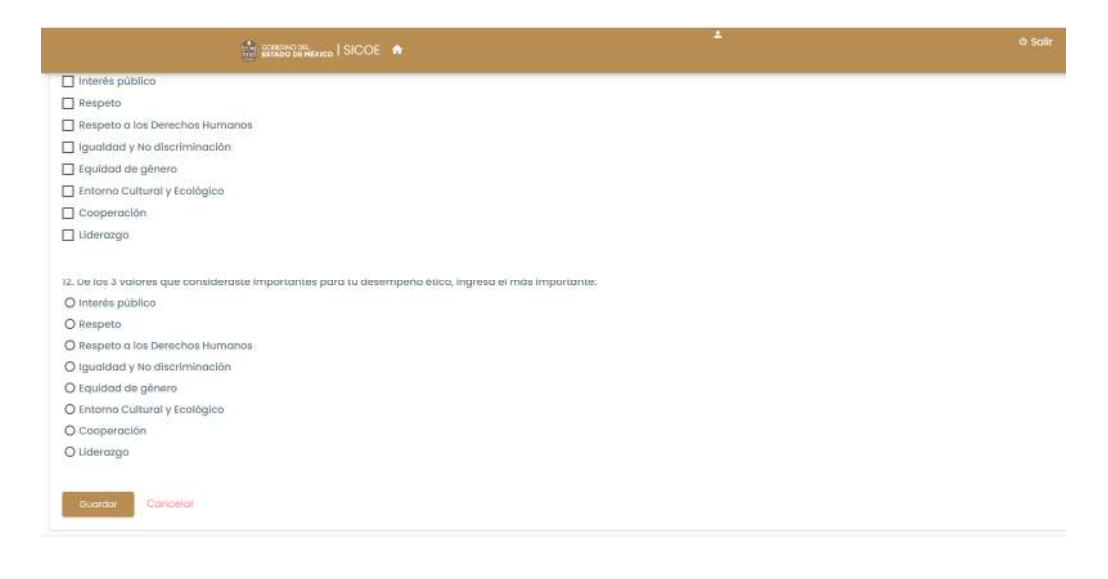

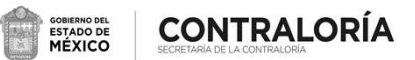

## Evaluación al funcionamiento de los Comités de Ética

Objetivo: conocer la percepción $\epsilon$ que tienes sobre funcionamiento de tu Comité deÉtica.

1) Al seleccionar la opción "Evaluación al funcionamiento de los Comités de Ética", aparecerá en tu pantalla el cuestionario respectivo, cuando termines decontestarlo, selecciona "Guardar"

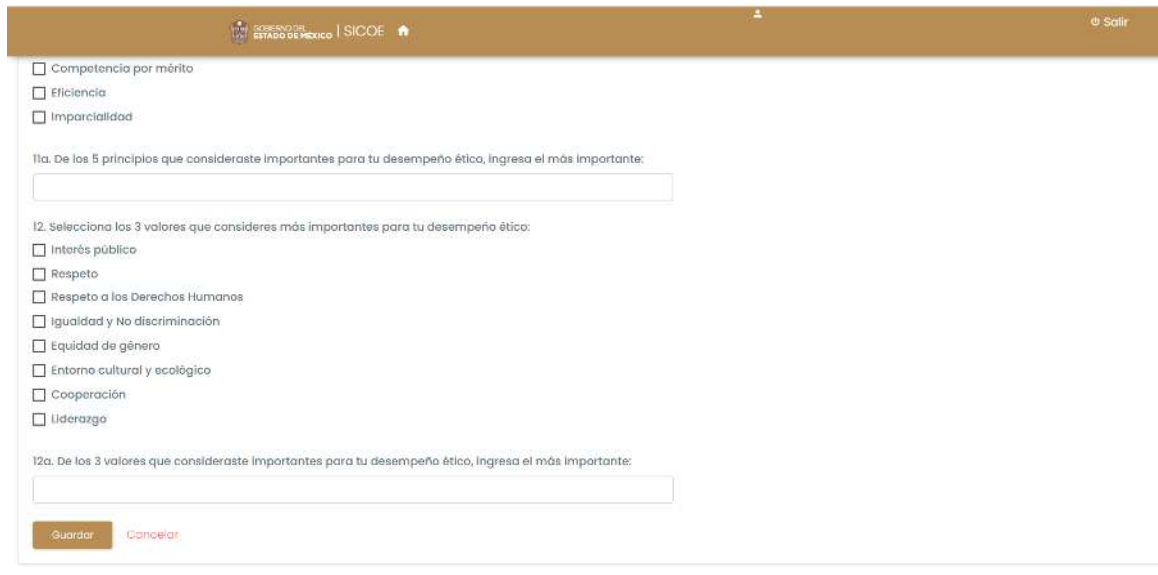

# Elección del servidor público que fomenta una cultura ética

Objetivo: determinar derivado de los resultados obtenidos, <sup>a</sup> quienes emitir un reconocimiento por parte de tu Comité de Ética por un desempeño ético <sup>e</sup>integro.

1) Al seleccionar la opción "Elección del servidor público que fomenta una cultura ética", aparecerá en tu pantalla información relacionada con la actividad, al terminar de leerla, selecciona "Votar"

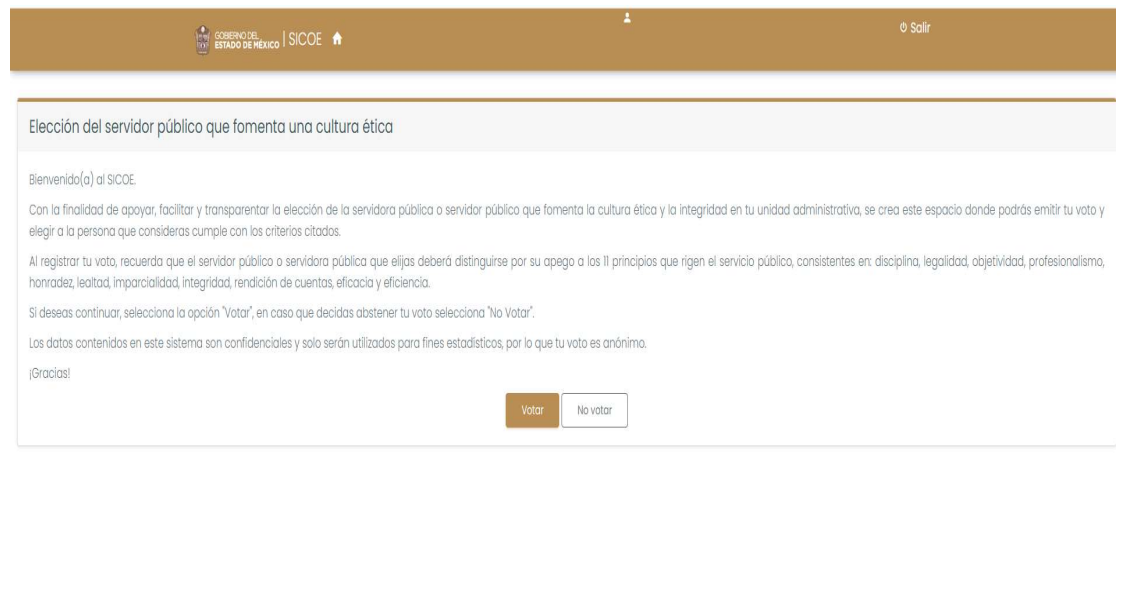

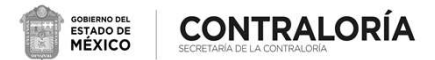

# Elección del servidor público que fomenta una cultura ética

2) Da clic en la opción "Ver catálogo" <sup>y</sup> selecciona <sup>a</sup> la persona que consideres que fomenta una culturaética.

3) Posteriormente selecciona la opción "Registrar votación".

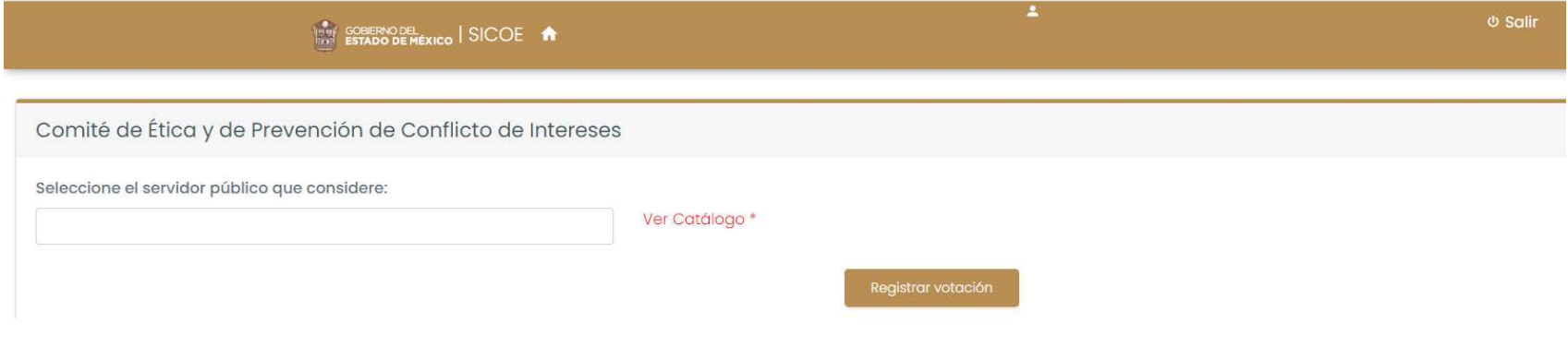

# Elección de los integrantes del Comité de Ética

Objetivo: elegir <sup>a</sup> las personas que integrarán tu Comité de Ética.

1) Al seleccionar la opción "Elección de los integrantes del Comitéde Ética", aparecerá en tu pantalla información relacionada con laactividad, al terminar de leerla, selecciona "Votar"

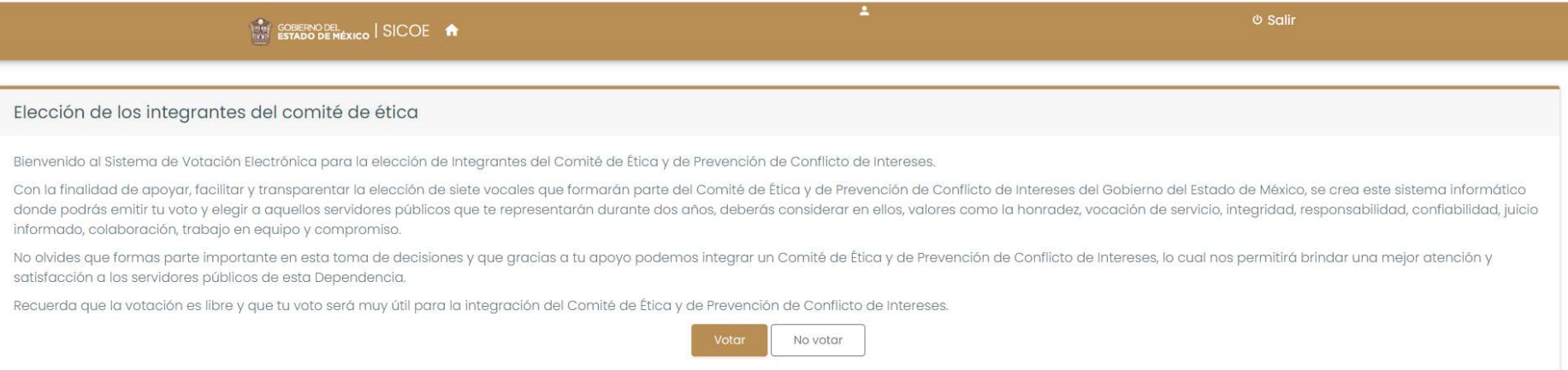

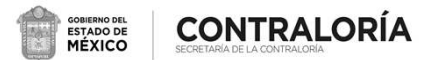

# Elección de los integrantes del Comité de Ética

2) Da clic en la opción "Ver catálogo" <sup>y</sup> selecciona <sup>a</sup> la persona quequieres que represente <sup>a</sup> tu nivel jerárquico en tu Comité de Ética.

3) Posteriormente selecciona la opción "Registrar votación"

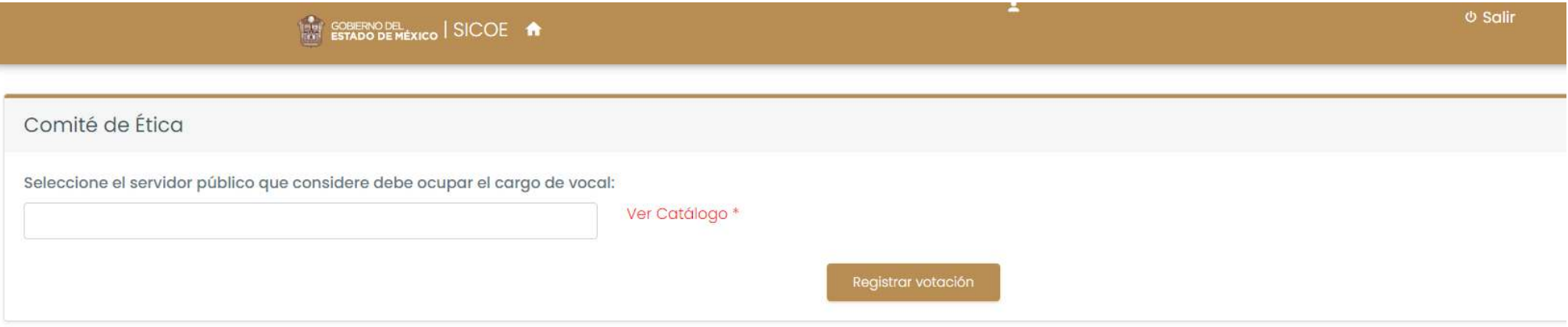

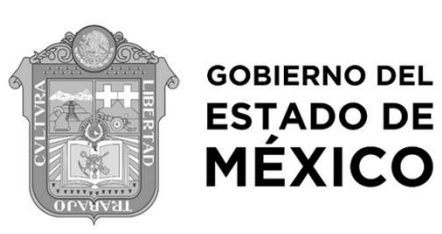

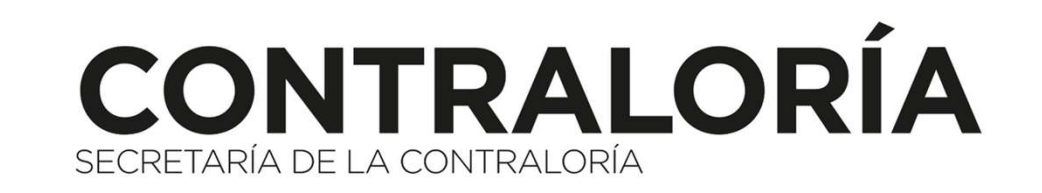